# USB5760隔离模拟量输入卡

## 产品使用手册

## V6.00.00

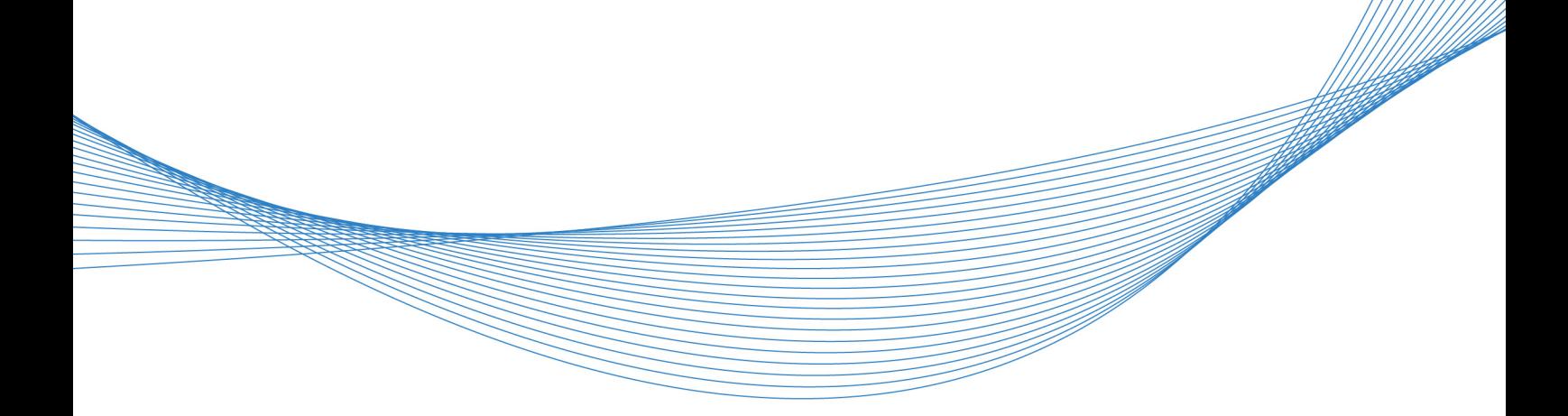

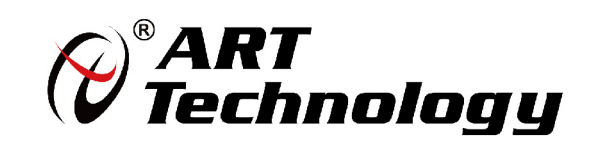

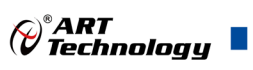

## <span id="page-1-0"></span>关于本手册

本手册为阿尔泰科技推出的 USB5760 通道间隔离模拟输入采集卡的用户手册,其中包括快速上 手、功能概述、设备特性、AI 模拟量输入、产品保修等。

文档版本:V6.00.00

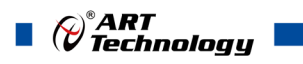

## 目录

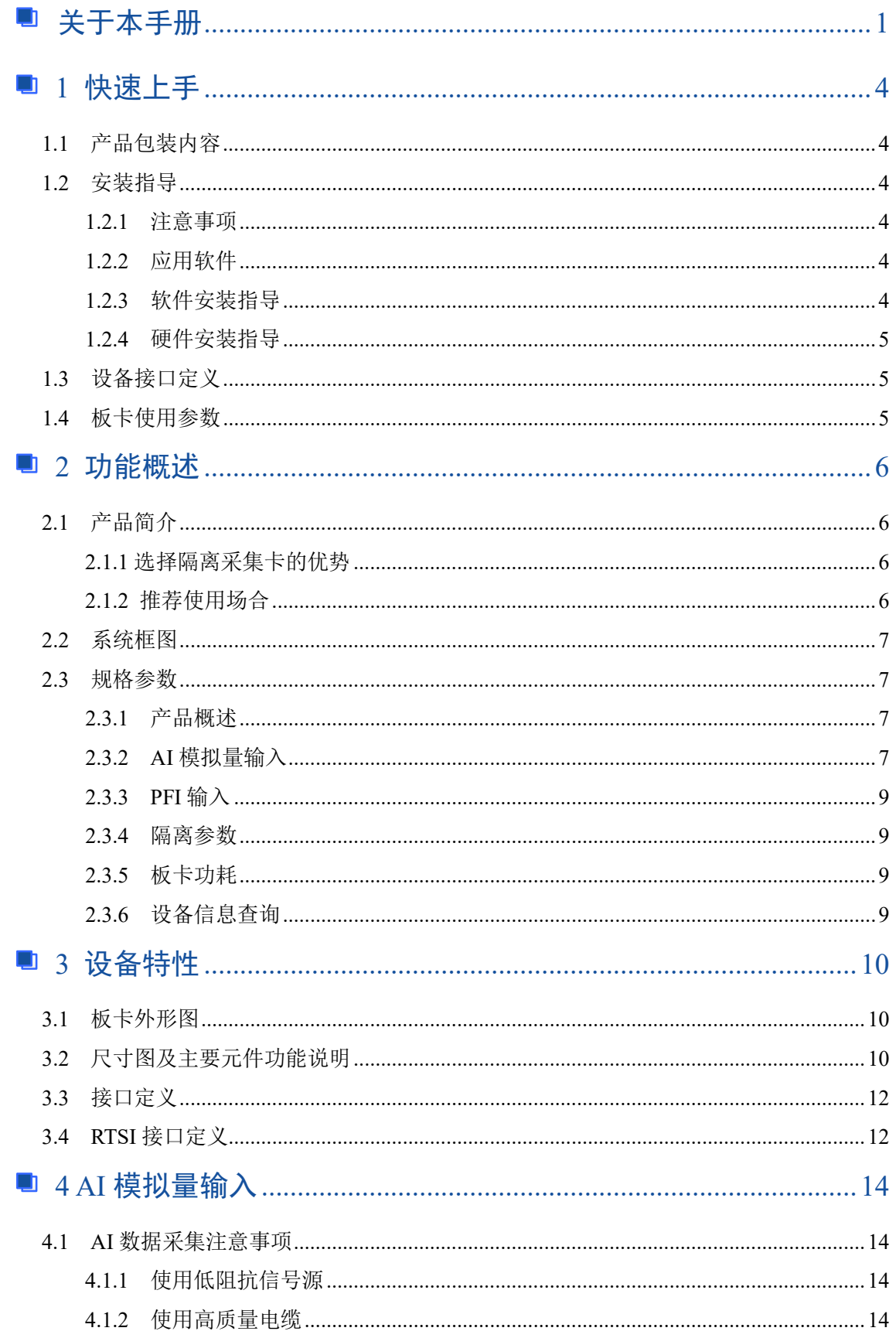

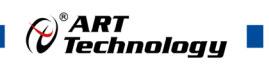

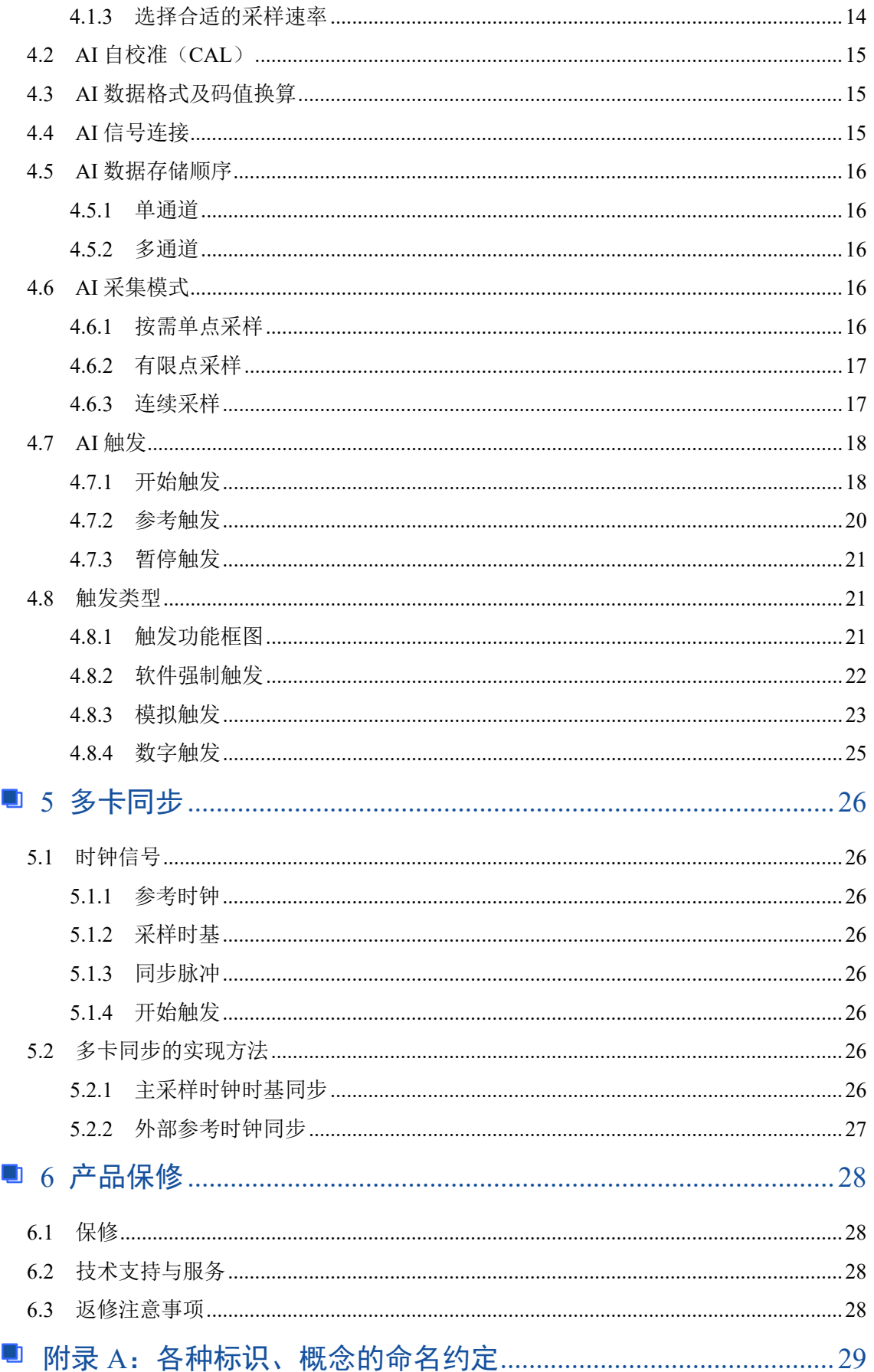

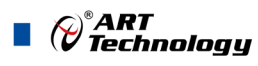

## <span id="page-4-6"></span><span id="page-4-0"></span>■ 1 快速上手

本章主要介绍初次使用 USB5760 需要了解和掌握的知识,以及需要的相关准备工作,可以帮助 用户熟悉 USB5760 使用流程,快速上手。

#### <span id="page-4-1"></span>1.1 产品包装内容

打开 USB5760 板卡包装后,用户将会发现如下物品:

- USB5760 板卡一个。
- 阿尔泰科技软件光盘一张,该光盘包括如下内容:
	- 1)、本公司所有产品驱动程序,用户可在文件夹下找到 ArtDAQ 软件安装包。
	- 2)、用户手册(pdf 格式电子版文档)。

#### <span id="page-4-2"></span>1.2 安装指导

#### <span id="page-4-3"></span>1.2.1 注意事项

- 1)、先用手触摸机箱的金属部分来移除身体所附的静电,也可使用接地腕带。
- 2)、取卡时只能握住卡的边缘或金属托架,不要触碰电子元件,防止芯片受到静电的危害。

3)、检查板卡上是否有明显的外部损伤如元件松动或损坏等。如果有明显损坏,请立即与销售 人员联系,切勿将损坏的板卡安装至系统。

## 板卡不可以在系统带电的情况下插拔!

#### <span id="page-4-4"></span>1.2.2 应用软件

用户在使用 USB5760 时,可以根据实际需要安装相关的应用开发环境,例如 Microsoft Visual Studio、NI LabVIEW 等。

ArtDAQ 是北京阿尔泰科技发展有限公司采集设备的驱动程序及开发套件,用以实现从简单到 复杂的数据采集任务,高效快速搭建测试系统。

- 支持大多数 ART 硬件设备。
- 支持的操作系统: Windows 10/8/7/XP, LabVIEW RT (Linux 的支持情况, 请致电技术支持 咨询 400-860-3335)。
- 支持的编程语言和平台有:C/C++, LabVIEW 等。
- 提供 VC、C#、Labview 的编程范例程序, 在 {ART Technology Directory\ArtDAQ\Sample } 目录中可以找到。
- 设备驱动提供的 dll, 可以在 Windows 平台下的几乎任何编程环境中使用。

#### <span id="page-4-5"></span>1.2.3 软件安装指导

在不同操作系统下安装 USB5760 的方法一致。

第一步: 将产品包装中附带的光盘 插入光驱中, 等待识别到光盘后, 可查找到 ArtDAQ 软

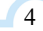

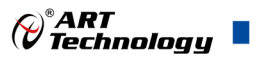

件安装包;如果您的硬件平台设备没有光驱,请从阿尔泰科技官网下载 ArtDAQ 软件安装包,链接 地址:<http://www.art-control.com/>。

第二步: 双击 ArtDAQ 软件安装包,进入安装向导,按照向导提示进行每一步安装即完成。

#### <span id="page-5-0"></span>1.2.4 硬件安装指导

将 USB5760 正确安装在操作平台中, 安装成功后开机, 系统会自动安装驱动, 若未成功安装驱 动按下述方法操作。

1)、打开 DMC(设备管理配置工具)。

2)、选中要安装的设备,右击选择'更新驱动',按向导提示进行下一步安装即完成。

### <span id="page-5-1"></span>1.3 设备接口定义

USB5760 相关接口信息可以参见本手册[《接口定义》](#page-12-0)章节。

### <span id="page-5-2"></span>1.4 板卡使用参数

- ◆ 工作温度范围: 0℃ ~ 50℃
- ◆ 工作相对湿度范围: 10% ~ +90%RH (无结露)
- ◆ 存储相对湿度: 5% ~ +95% RH (无结露)
- ◆ 存储温度范围: -20℃ ~ +70℃

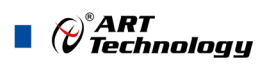

## <span id="page-6-4"></span><span id="page-6-0"></span>■ 2 功能概述

本章主要介绍 USB5760 的系统组成及基本特性,为用户整体了解相关特性提供参考。

#### <span id="page-6-1"></span>2.1 产品简介

USB5760 是一款 16 位, 8 通道, 250 kS/s, 300Vrms 通道间隔离的模拟输入模块;可为高压测 量提供集成式数据采集和信号调理;300Vrms 的通道间 CAT II 隔离和 3300 Vrms 通道对地面 5 秒耐 压设计,可保护用户和设备免受危险电压的伤害;同步采样和同步功能,适用于可扩展测量系统; 并且此模块提供了 2 路 PFI 输入通道,以满足应用现场的多样化需求。

USB5760 配备的 ArtDAQ 驱动程序及开发套件,可实现从简单到复杂的数据采集任务,高效快 速搭建测试系统;提供易用的编程接口及丰富的编程范例,降低开发成本,方便地将数据采集设备 集成到您的系统中。

#### <span id="page-6-2"></span>2.1.1 选择隔离采集卡的优势

电气隔离使可能会暴露在危险电压下的传感器信号与测量系统的低压背板相分离。隔离提供了 许多优势,其中包括:

- 保护昂贵设备、用户生命以及数据免遭瞬态电压威胁
- 改善抗干扰度
- 去除接地回路现象
- 提高共模电压抑制能力

#### <span id="page-6-3"></span>2.1.2 推荐使用场合

涉及以下任一种情形的测量系统都有必要考虑使用隔离技术:

- 紧邻危险电压
- 可能存在瞬态电压的工业环境
- 存在共模电压或接地电势波动的环境
- 电气噪声环境,如存在工业马达的环境
- 必须防止电压尖脉冲传输通过测量系统的对瞬态电压敏感的应用

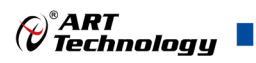

## <span id="page-7-0"></span>2.2 系统框图

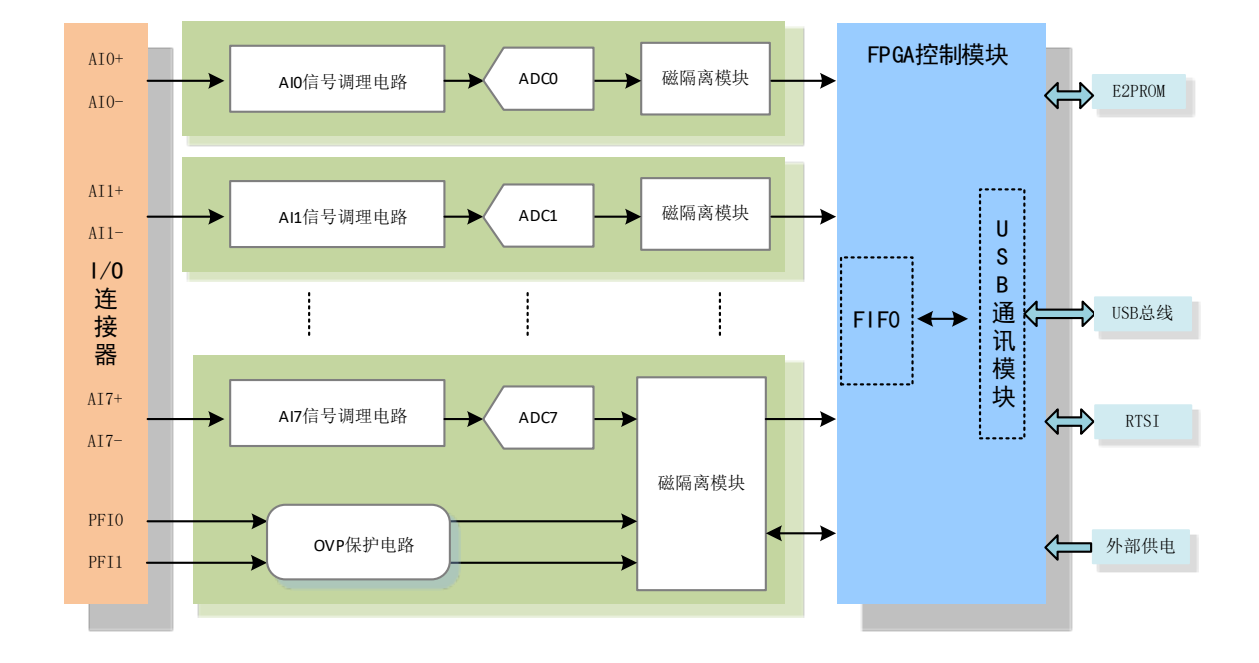

#### 图2-2-1 USB5760系统框图

USB5760 系统框图主要由 ADC 模块、PFI 功能控制模块、隔离模块、FPGA 控制模块等组成。 AI 模拟量输入主要由程控放大器、低通滤波器、模数转换、AI 缓存、触发等功能模块组成。 隔离: AI 模拟量输入 300Vrms 的通道间 CAT II 隔离和 3300 Vrms 通道-地面 5 秒耐压设计, 可 保护用户和设备免受危险电压的伤害,改善抗干扰度、提高共模电压抑制能力。

触发模式:支持开始触发、参考触发、暂停触发。

#### <span id="page-7-1"></span>2.3 规格参数

#### <span id="page-7-2"></span>2.3.1 产品概述

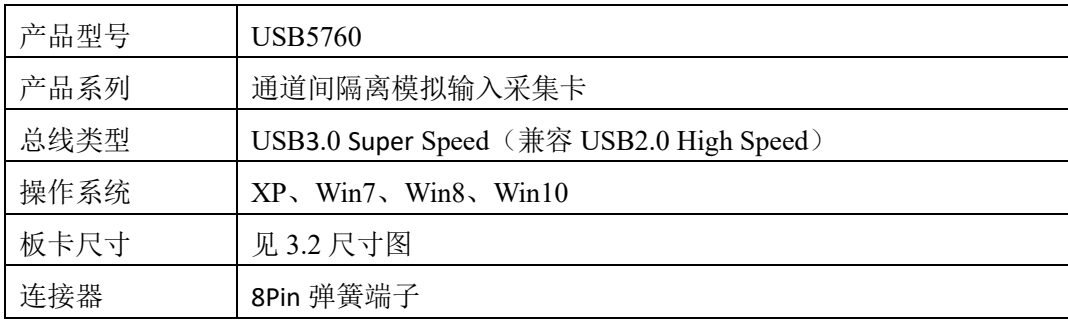

#### <span id="page-7-3"></span>2.3.2 AI 模拟量输入

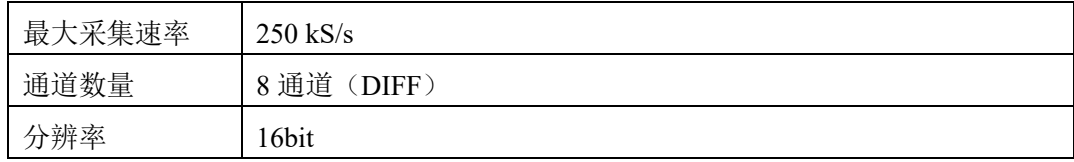

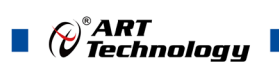

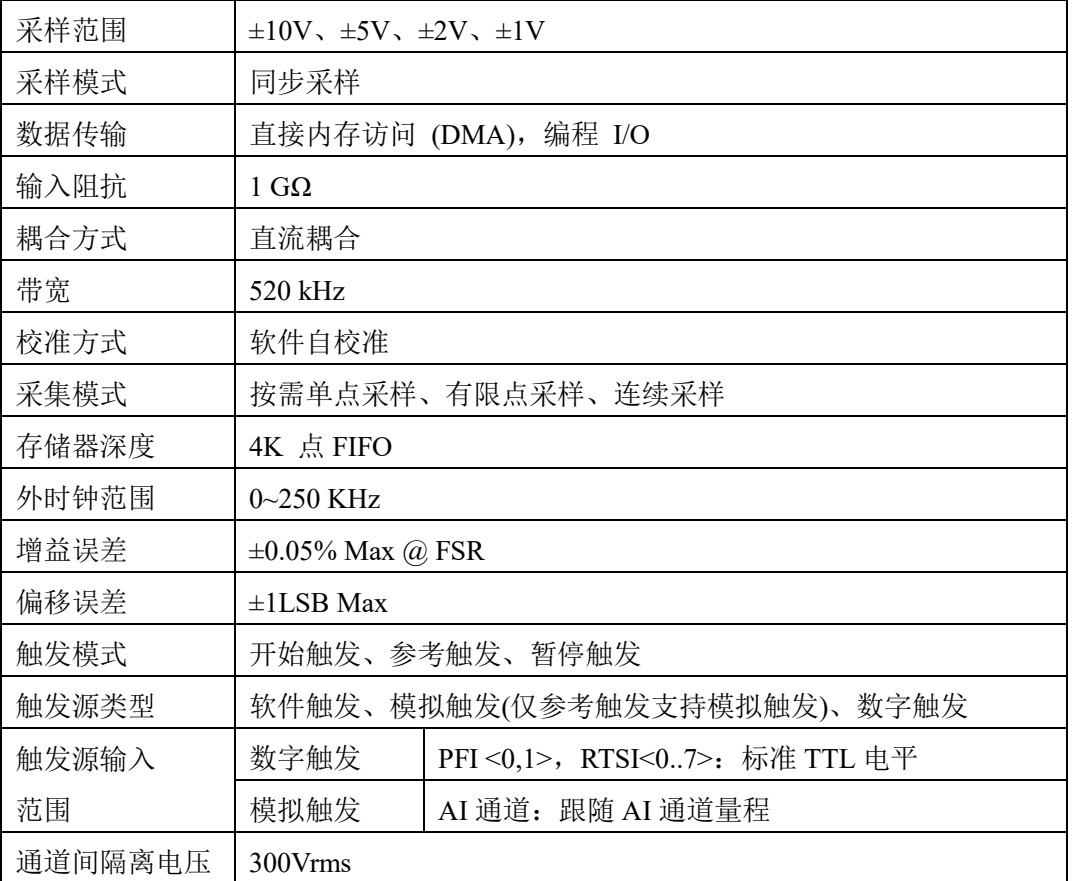

#### 最大工作电压(信号电压+共模电压)

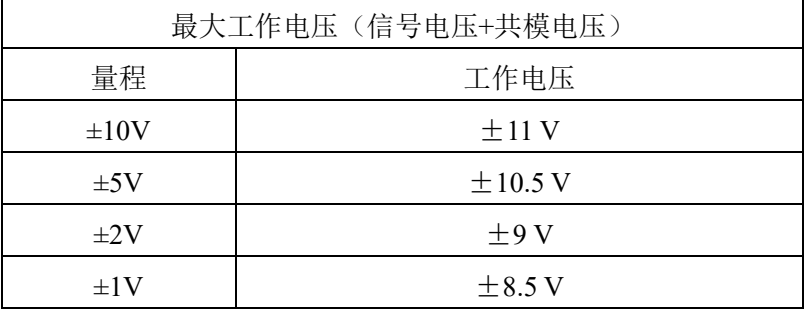

#### 共模抑制比 CMRR

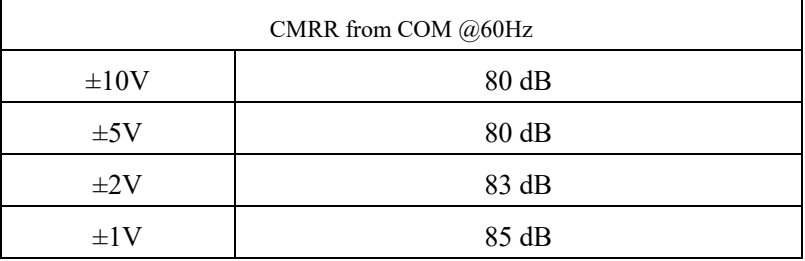

#### 上电状态下故障保护

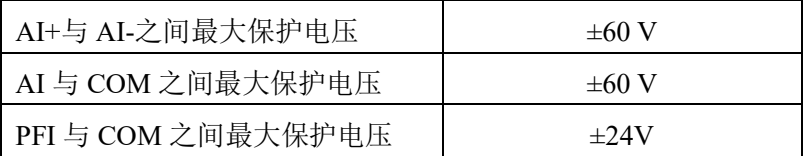

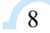

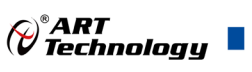

## <span id="page-9-0"></span>2.3.3 PFI 输入

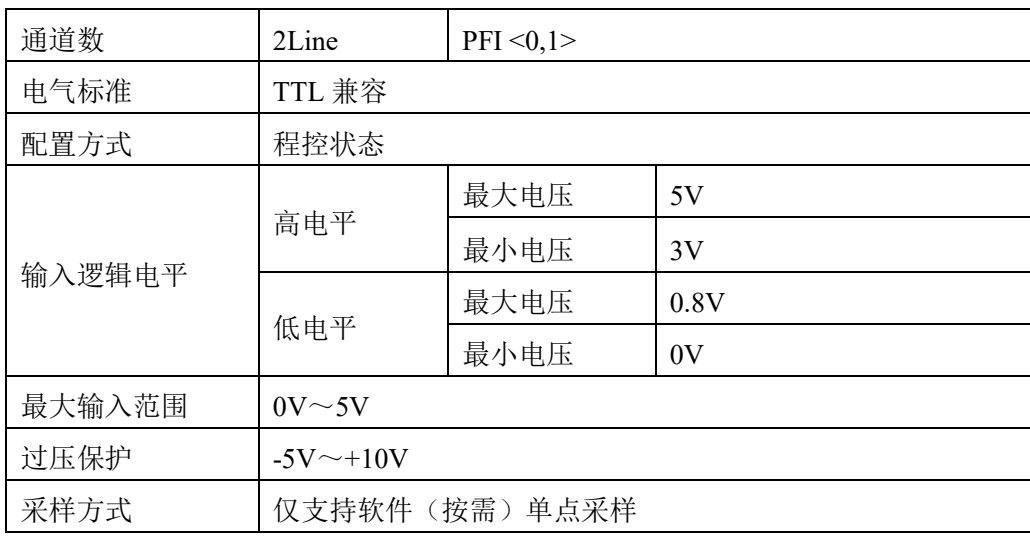

### <span id="page-9-1"></span>2.3.4 隔离参数

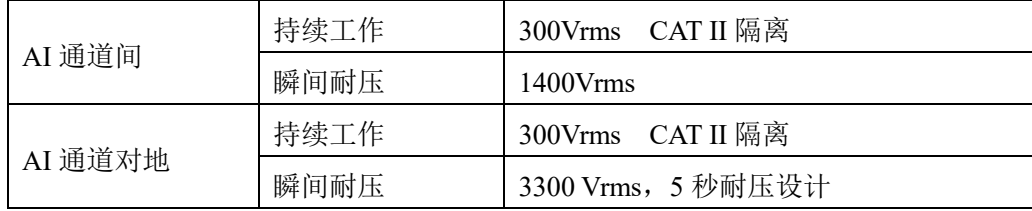

#### <span id="page-9-2"></span>2.3.5 板卡功耗

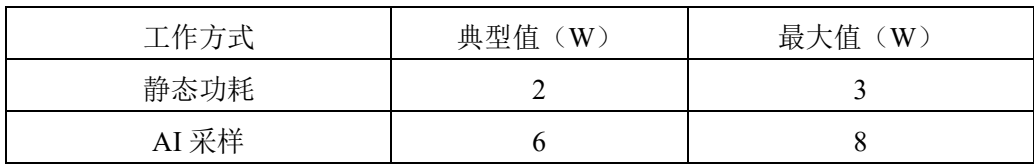

#### <span id="page-9-3"></span>2.3.6 设备信息查询

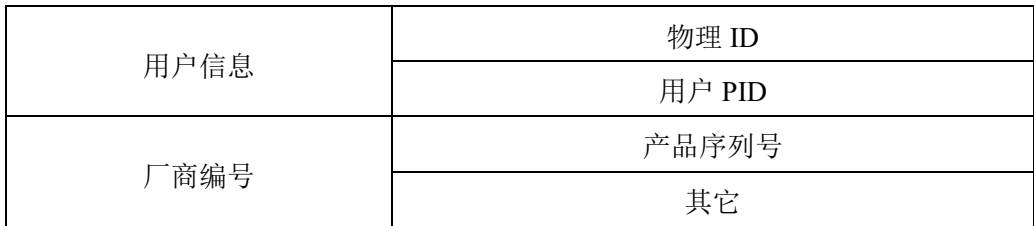

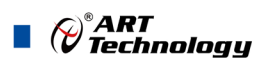

## <span id="page-10-3"></span><span id="page-10-0"></span>■ 3 设备特性

本章主要介绍 USB5760 相关的设备特性,主要包括板卡外形图、主要元件功能说明、接口定义, 为用户在使用 USB5760 过程中提供相关参考。

<span id="page-10-1"></span>3.1 板卡外形图

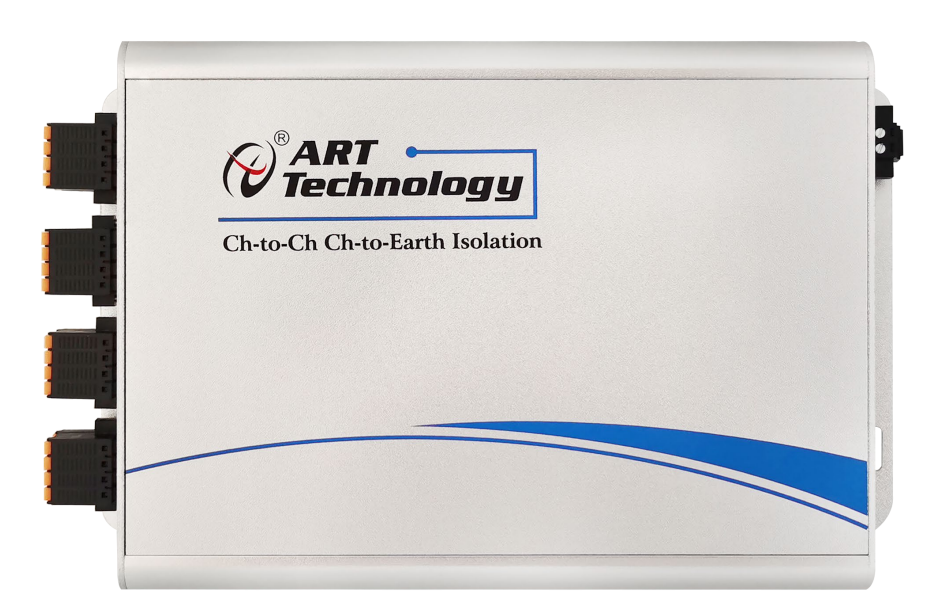

图 3-1-1 USB5760 外观图

<span id="page-10-2"></span>3.2 尺寸图及主要元件功能说明

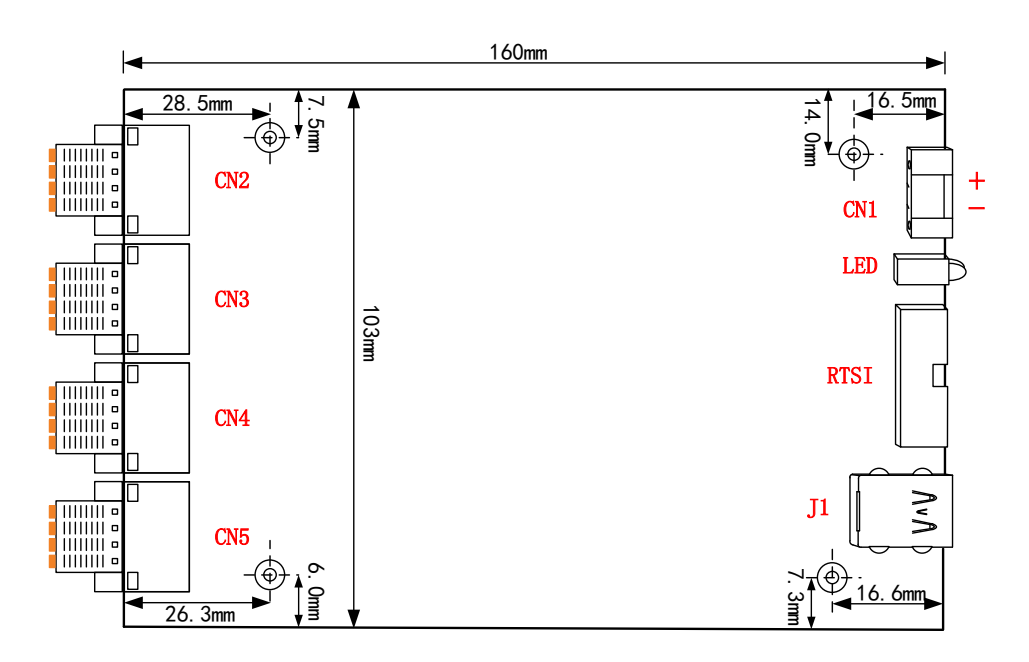

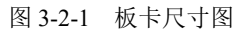

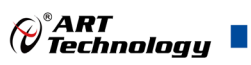

#### 主要元件功能说明:

CN2~CN5:信号输入弹簧接线端子 RTSI: 实时系统集成总线接口 CN1:外部供电接口 DC 7~24V 10W J1: USB 接口 LED:

绿色指示灯

常亮表示设备已准备好等待操作

 闪烁表示设备正在被操作,有数据传输 红色指示灯

- 常亮表示电源正常
- 一直闪烁表示外部供电电压过高

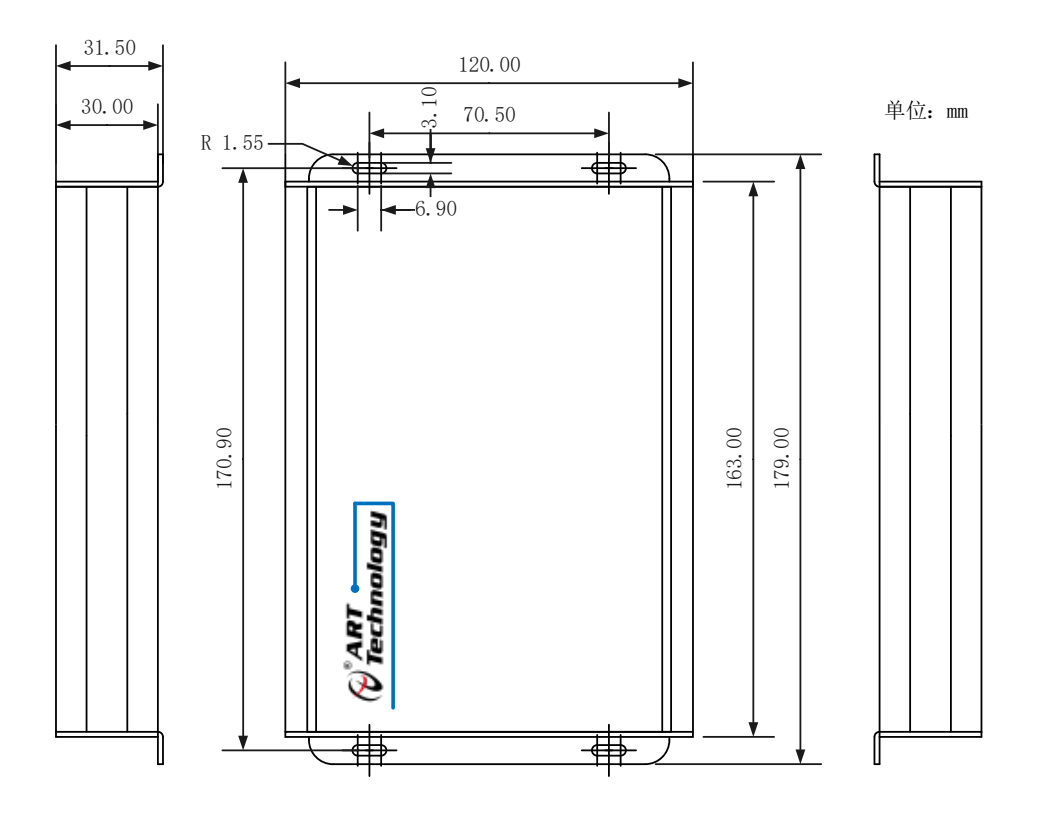

图 3-2-2 外壳尺寸图

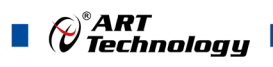

## <span id="page-12-0"></span>3.3 接口定义

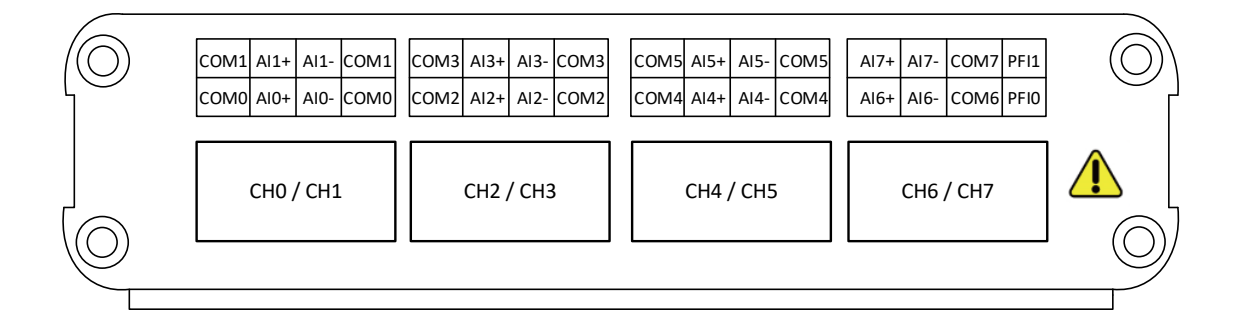

图3-3-1 连接器管脚定义

表 3-3-1:管脚功能概述

| 信号名称                        | 参考               | 管脚功能概述                          |            |
|-----------------------------|------------------|---------------------------------|------------|
| $AI < 0.7$ $\rightarrow$ +, | $COM \le 0.7$    | 8 路差分模拟输入通道;                    |            |
| AI < 0.7                    |                  | AI+和 AI-是差分模拟通道的正负极输入。          |            |
| $COM \le 0.7$               |                  | 模拟输入通道隔离公共地;                    |            |
|                             |                  | 这些接线端是差分模拟输入测量的参考点。             |            |
| PFI < 0,1>                  | COM <sub>7</sub> | 时序输入信号                          | 外部数字触发信号输入 |
|                             |                  |                                 | 外时钟输入      |
|                             |                  | 注: PFI通道参考地为COM 7, 与其余通道保持安全隔离。 |            |

## <span id="page-12-1"></span>3.4 RTSI 接口定义

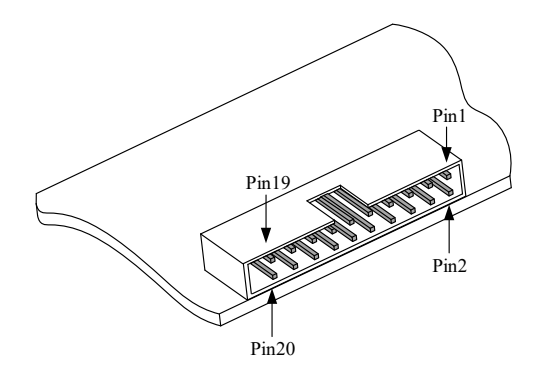

图 3-4-1 RTSI 引脚定义

表 3-4-1: RTSI 引脚定义

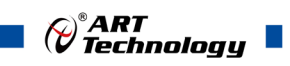

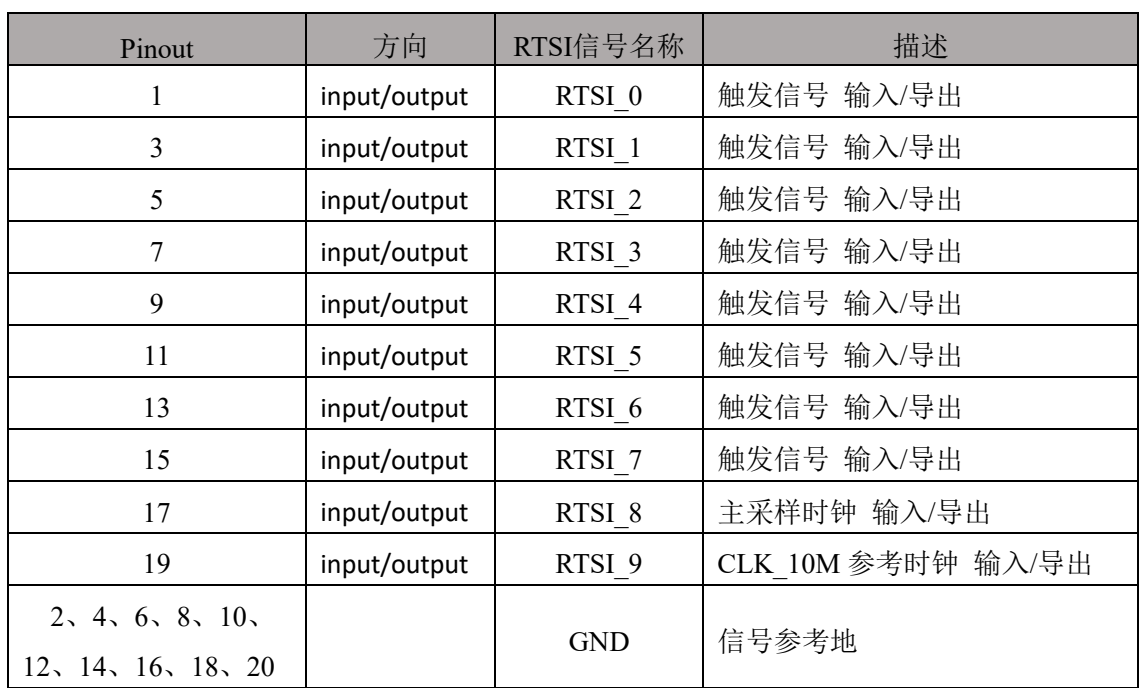

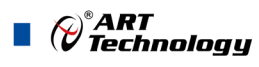

## <span id="page-14-4"></span><span id="page-14-0"></span>■ 4 AI 模拟量输入

本章主要介绍 USB5760 AI 模拟量输入的相关性质,主要包括 AI 数据采集注意事项、AI 校准、 信号连接、AI 采集、AI 触发等, 为用户在使用 USB5760 过程中提供相关参考。

#### <span id="page-14-1"></span>4.1 AI 数据采集注意事项

USB5760 可以高速扫描模拟输入通道,实现高精度采集。但使用过程中会有一些因素增加系统 的建立时间,降低系统测量的准确性。建立时间是指输入信号经 ADC 采样之前,程控放大器将输入 信号放大至合适的量程范围内所需要的时间。

用户需注意以下几点,以确保高精度采集的实现。

#### <span id="page-14-2"></span>4.1.1 使用低阻抗信号源

使用低阻抗信号源,可以缩短程控放大器建立时间,提高系统精确度,建议用户使用阻抗小于 1KΩ 的信号源。

有一种现象称为电荷注入效应,当扫描高阻抗信号导致建立时间增加。当只使用一个通道时, 比如通道 0,所以多路复用只选择了一路,多路复用开关的电容会积累电荷。如果使用下一个通道, 比如通道 1 被选择,这些积累的电荷会流入通道 1。如果信号源与通道 1 之间的输出阻抗足够高, 通道 1 读取的结果会受到通道 0 一定的影响。这种效应被称为重影。所以,在被扫描的通道阵列中, 对于悬空未使用的通道,建议将其通道接地,以减小重影的现象。

如果用户的信号源为高阻抗信号源,可通过降低采样率或使用一个外部电压跟随(如图 4-1-1) 来缩短系统的建立时间,使精确度得以提高。

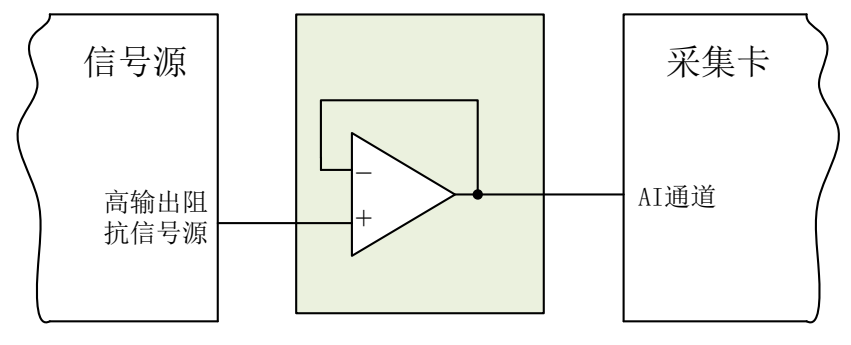

图 4-1-1 输入电压跟随框图

#### <span id="page-14-3"></span>4.1.2 使用高质量电缆

使用高质量电缆可以最大限度地提高精确度,减小串扰、传输线效应和噪声等几个方面的影响。 建议用户使用具有良好屏蔽效果的电缆。

#### <span id="page-14-5"></span>4.1.3 选择合适的采样速率

在低速采集系统中,程控放大器可通过降低采样速率来增加精度。在高速采集系统中,使用求 均值的方式,采样结果会更加精确。用户需根据实际需求选择合适的采样速率。

14

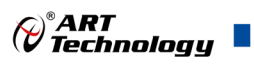

## <span id="page-15-0"></span>4.2 AI 自校准 (CAL)

USB5760 模拟量输入校准方式为 AI 软件自动校准。AI 软件自动校准能在不使用任何外部信号、 参考电压或测量设备的情况下,通过 AI 校准软件就能测量并校准偏移误差和增益误差。

产品出厂时已经校准,校准常量被保存在固定的存储区域。

由于误差会随着时间和温度变化,建议用户在需要时重新校准。

①**AI** 校准时,必须停止当前的所有采样任务方可进行。

②在 **AI** 校准开始前,请至少将采集卡预热 **15** 分钟,且自动校准时,采集卡不要连接任何外部 信号,即直接将连接到板卡接口的信号线拔下即可。

#### <span id="page-15-1"></span>4.3 AI 数据格式及码值换算

USB5760 的数据以浮点形式显示。

用户若将超出最大模拟输入电压范围的信号连接至板卡会造成数据采集失真甚至设备损坏,由 此造成的损坏本公司不承担任何责任。

表 4-3-1: AI 模拟量输入的数据格式

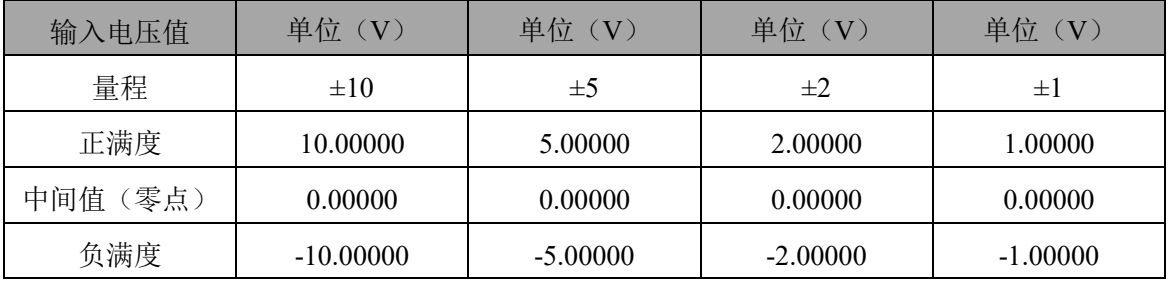

AI 采集的结果主要调用 AI\_ReadAnalog()函数以电压双精度浮点数的形式返回给用户。

如果用户调用 AI\_ReadBinary()函数以二进制原码形式返回的采样结果,可以有两种方法转换为 实际电压值:

方法一、根据采样量程挡位 nSampleRange 调用 AI\_ScaleBinToVolt()函数进行二进制原码到电压 值的隐式转换。

方法二、根据采样量程挡位 nSampleRange 调用 AI GetVoltRangeInfo()函数获得换算系数后进行 每个二进制原码到电压值的显式转换。换算公式:

fVolt= (nBinArray[n] + RangeInfo.fNeadCode - RangeInfo.fOffsetCode) \* RangeInfo.fCodeWidth ;

为了简化用户设计,建议使用 **AI\_ReadAnalog()** 函数直接读取电压值,省去电压换算环节。

### <span id="page-15-2"></span>4.4 AI 信号连接

信号源分为:浮接信号源、接地信号源 信号的接线方式分为:差分(DIFF) 表 4-4-1:模拟量输入信号连接概述

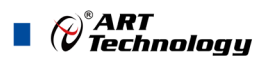

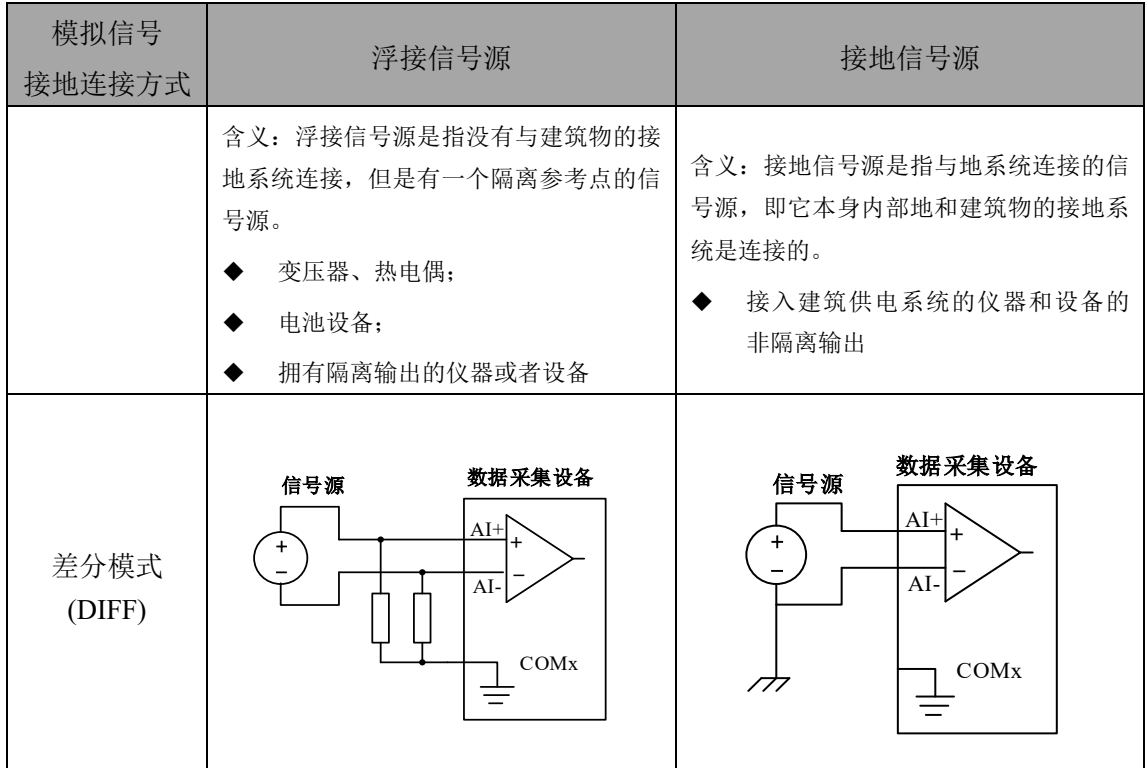

### <span id="page-16-0"></span>4.5 AI 数据存储顺序

#### <span id="page-16-1"></span>4.5.1 单通道

当采样通道总数量(nSampChanCount)等于 1 时,通道组内只有一个通道配置信息,即为单通 道采集。

#### <span id="page-16-2"></span>4.5.2 多通道

当采样通道总数量大于 1 时,通道组内有多个通道配置信息,则为多通道采集。

如果用户使能0、1、2通道,则数据排列方式:

通道0数据0、通道1数据0、通道2数据0

通道0数据1、通道1数据1、通道2数据1

通道0数据2、通道1数据2、通道2数据2

……

#### <span id="page-16-3"></span>4.6 AI 采集模式

该采集卡的 AI 采集模式有按需单点采样、有限点采样、连续采样。

#### <span id="page-16-4"></span>4.6.1 按需单点采样

按需单点采样可简单、方便的实现各通道单个点的采样,如图 4-6-1 所示。

按需单点采样功能是指用户根据需求,随时可以获取各个通道一个采样点的功能。该功能主要 针对简单采样或采样实时性要求较高、数据量很少且采样时间不确定的应用中。采集实时性比较高, 可方便的用于 PID, PLC 等实时的快速伺服闭环控制系统等场合。用户在每发出单点的读命令

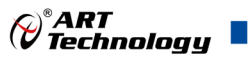

(AI\_ReadAnalog()或 AI\_ReadBinary())后, 设备快速的完成一次采集, 各通道采集一个点, 之后通过 USB 总线将采集的 AI 数据迅速的传给 PC 机。

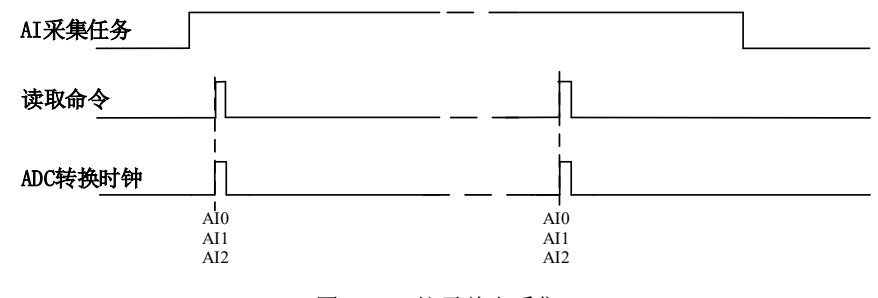

图4-6-1 按需单点采集

在按需单点采样模式下,AI 启动并被触发后,以 AI 最大采样频率作为转换时钟,每通道同时 采集一个点,数据采集完成后将其传输到 PC 机完成一次单点采样。

在按需单点采样下,**AI** 转换频率受控于 **AI** 最大采样频率,而 **AI** 的采样速率则受制于用户 E 的单点读命令。

#### <span id="page-17-0"></span>4.6.2 有限点采样

有限点采样功能是指 AI 在采样过程中,以设置的采样速率扫描各采集通道,采集过程中不停顿, 每通道各采集预设采样长度(AIParam.nSampsPerChan)后自动停止采集的方式。

有限点采样用在已知采样总点数或采样总时间的采样任务中,尤其是用在带有触发的采样任务 中。例如:需要在触发信号开始之后采集 2 秒钟长度的数据,使用有限点采样方式可以很方便的实 现此需求。使用时,需要指定每通道的采样长度,或将需要采集的时间根据采样速率转换为每通道 的采样长度,比如当每个通道需采集 N 个数据(nSampsPerChan = N),采样方式如图 4-6-2。

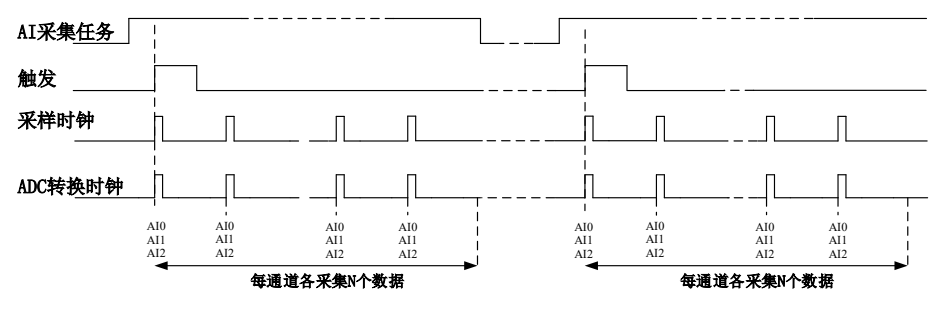

图4-6-2 有限点采样

在有限点采样模式下,AI 启动后等待触发事件,被触发后,以预设的时钟(图 4-6-2)作为 AI 采样时钟,按照预设的通道 AI0、AI1、AI2 同步采集,每通道各采集 N 个数据完成后,数据通过 USB 总线传输到 PC 机,至此完成一次有限点采集。若再次启动 AI 采集,等待触发事件,重复上述 动作直至停止采集。

有限点采样模式下,**AI** 转换频率为设置的内时钟频率(由参数 **fSampleRate** 指定)。

#### <span id="page-17-1"></span>4.6.3 连续采样

连续采样功能是指 AI 在采样过程中每相邻两个采样点的时间相等,采集过程中不停顿,连续不 间断的采集数据,直到用户主动停止采集任务。采样方式如图 4-6-3 所示。

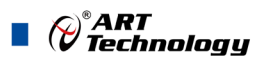

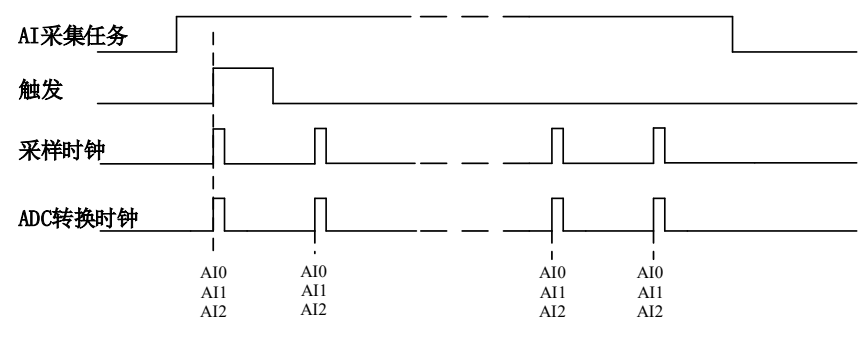

图4-6-3 连续采样

在连续采样模式下,AI 启动并开始触发后,以预设的时钟(图 4-6-3)作为AI 采样时钟,AI0、 AI1、AI2 同步采集,直到用户停止 AI 采集。

在内时钟连续采样模式下,**AI** 的采样速率由参数 **fSampleRate** 指定。

#### <span id="page-18-0"></span>4.7 AI 触发

USB5760依据用户不同的需求,包含了 开始触发、参考触发、暂停触发 三种触发模式。

#### <span id="page-18-1"></span>4.7.1 开始触发

开始触发是根据触发源信号的变化特征来触发 AD 采集的,即利用触发源信号的边沿信号作为 触发条件。

开始触发的类型可分为:无触发(软件触发)、数字边沿。如图 4-7-1 所示。

开始触发 无触发(软件触发) 上升沿 下降沿

图 4-7-1 开始触发分类

以数字边沿触发-下降沿触发为例来说明,具体过程如图 4-7-2 所示。其他不再陈述。

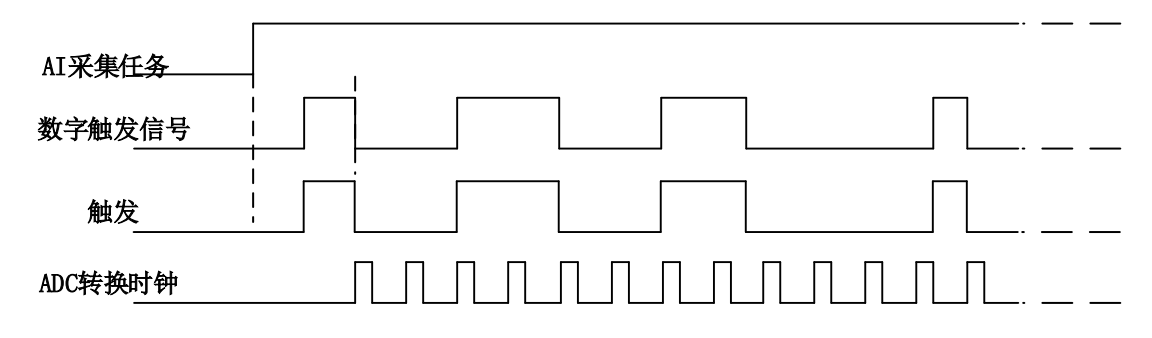

图4-7-2 数字触发--下降沿触发

当触发方向选择下降沿触发连续采集时,开始采集任务,AI 并不立刻采集数据,当 DTR 触发 源信号从高电平变为低电平时,即数字触发源信号出现下降沿时, AI 立刻开始采集数据, 直到此次

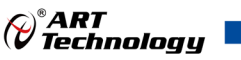

采集任务结束或者用户点击"停止采集任务"按钮时停止。

#### 4.7.1.1 硬件延时触发

硬件延时触发是隶属于开始触发中的一种触发功能。当延迟时间为0时,进行开始触发任务,当 延迟时间大于0时,进行开始触发的硬件延时触发任务。触发方式如图4-7-3所示。

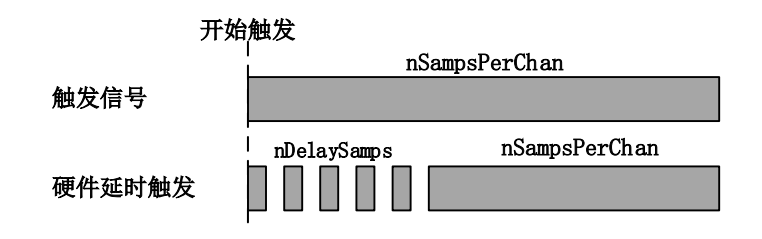

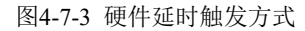

当延迟点数大于 0 时,USB5760 进行硬件延时触发采集,使用硬件延时触发可采集触发事件发 生后延时 nDelaySamps 个数据之后的 nSampsPerChan 个数据。

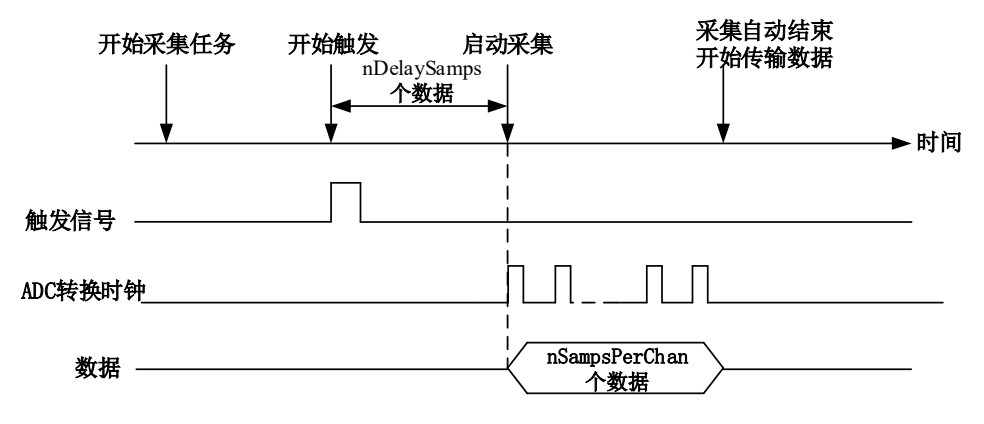

图 4-7-4 硬件延时触发

#### 4.7.1.2 重触发

重触发是隶属于开始触发中的一种触发功能。该触发只在有限点采样时有效。

如图4-7-5所示当延迟时间为0时,触发事件发生时采集特定长度数据后停止,等待下一个触发信 号。当延迟时间大于0时,触发信号发生时,延迟特定时间后采集特定长度的数据,停止采集等待下 一个触发信号。

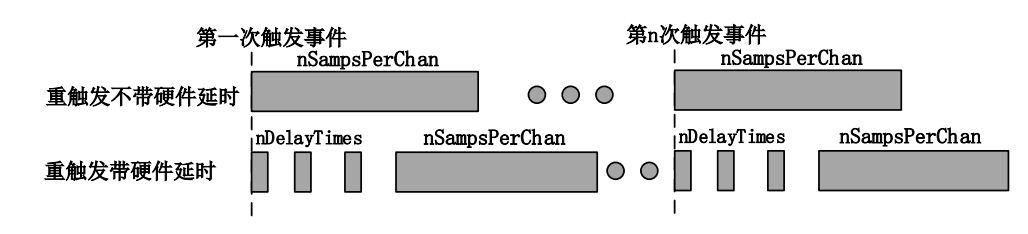

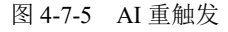

以 AI 采集的数字边沿触发-上升沿触发为例来说明无硬件延时,具体过程如图 4-7-6 所示。其他 不再陈述。

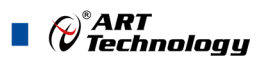

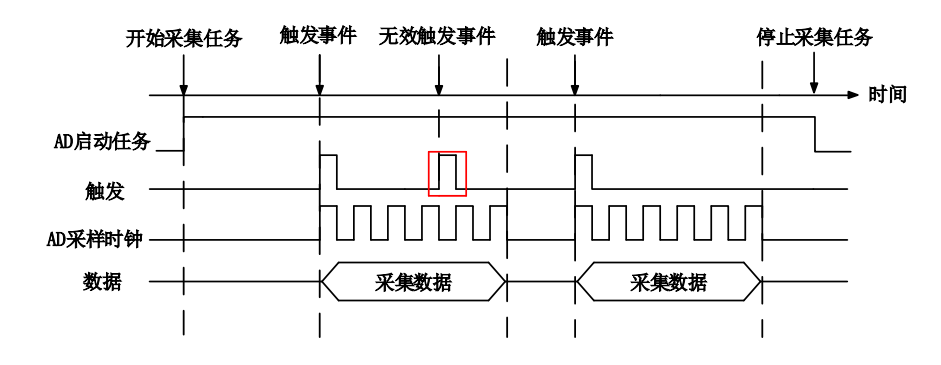

图 4-7-6 重触发

使用带延时的开始触发和硬件延时触发可以采集多次触发事件后的数据。如图 4-7-6 开始采集任 务,第一个触发事件发生后采集特定长度数据,停止采集等待下一个触发事件直至停止采集任务。 (重复触发信号发生在采集未完成前是无效的)

#### <span id="page-20-0"></span>4.7.2 参考触发

参考触发是有限点采样任务下,触发前采集一批数据的触发方式。以 AI 为例,比如,设置有限 点总长度为 1000 个点,触发前采集 400 个点,则这 1000 个点的数据中,相对触发位置而言,触发 前有 400 个点,触发后有 600 个点。

参考触发的类型可分为:无触发(软件触发)、模拟边沿、模拟边沿迟滞触发、模拟窗、数字 边沿。如图 4-7-7。

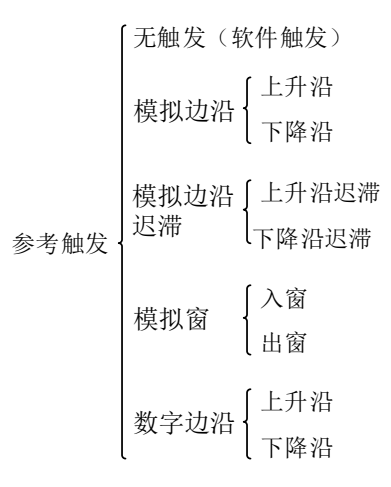

#### 图 4-7-7 参考触发分类

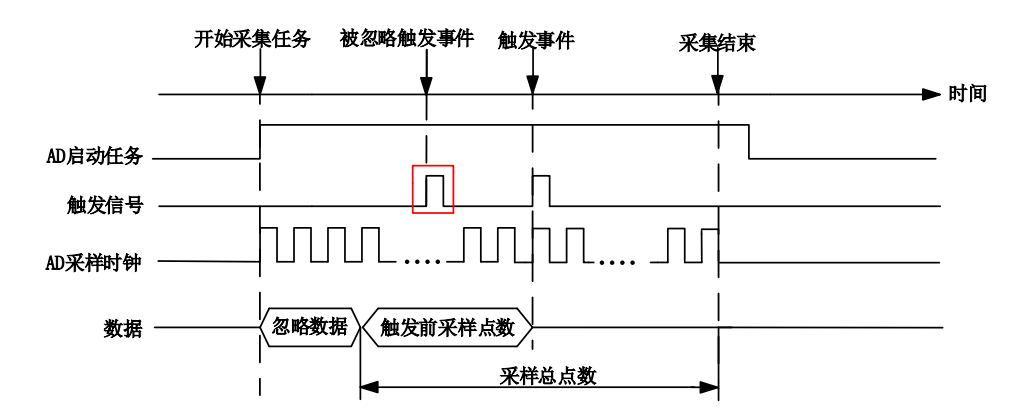

20

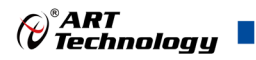

#### 图 4-7-8 参考触发

如图 4-7-8 所示。使用参考触发可以在有限点采样任务下,在触发信号前采集特定长度的数据。 在开始采集任务时开始采集数据,在满足触发条件有限点采集完成后自动停止采集。

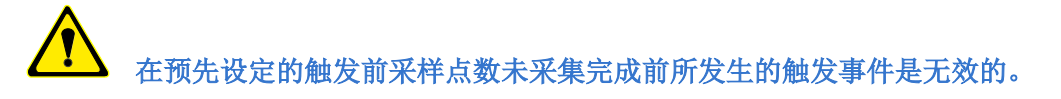

#### <span id="page-21-0"></span>4.7.3 暂停触发

暂停触发是在连续采样下,根据触发源信号的电平特征来停止 AD 采集,即利用触发源信号的 电平信号作为触发条件。

暂停触发的类型可分为:无触发(软件触发)、数字电平。如图 4-7-9。

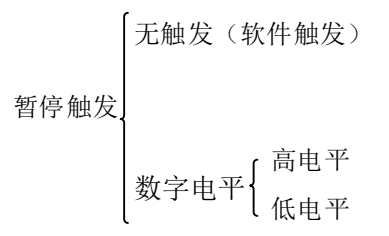

图 4-7-9 暂停触发分类

以数字电平-高电平触发为例来说明,具体过程如图 4-7-10 所示。低电平触发不再陈述。

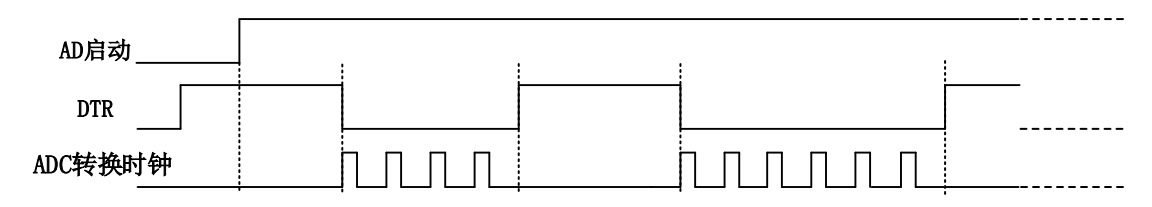

图 4-7-10 暂停触发—高电平暂停

当触发方向选择高电平暂停时,点击"开始采集"按钮,AD 并不立刻采集数据,当 DTR 触发 源信号为低电平时,AD 立刻采集数据,当 DTR 触发源信号为高电平时,AD 停止采集,以此重复。 即只在 DTR 触发源信号为低电平时采集数据。

#### <span id="page-21-1"></span>4.8 触发类型

#### <span id="page-21-2"></span>4.8.1 触发功能框图

USB5760 支持软件触发、模拟边沿触发、模拟窗触发、数字边沿触发。各种触发方式可通过软 件配置。

21

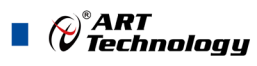

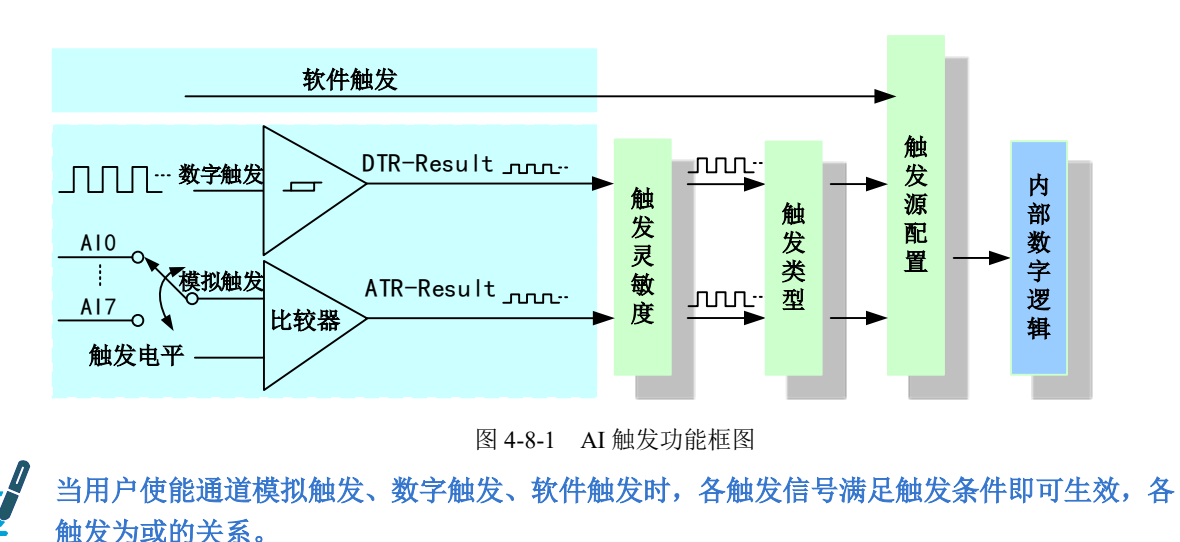

理想中的模拟触发信号和数字触发信号是没有抖动的。但实际中的模拟触发信号和数字触发信 号会有很大的抖动, 使用触发灵敏度(AIParam. nTriggerSens)可以很好的抑制抖动。如下图 4-8-2 所示:

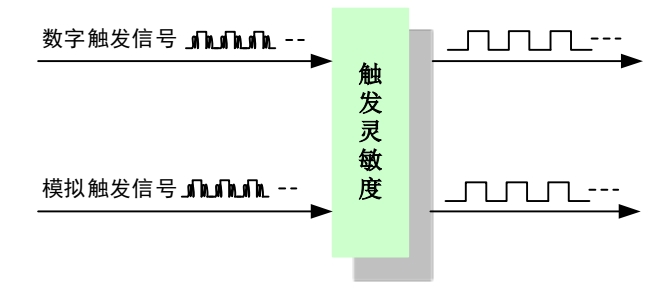

图 4-8-2 触发灵敏度

#### <span id="page-22-0"></span>4.8.2 软件强制触发

软件强制触发等同于外部数字触发和模拟触发。它的主要作用在于当启动任务后无法及时等到 外部触发,用户随时可以发出软件触发以强制设备立即正常采样一次。也或者用户无须外部触发情 况下时就要完成采样任务时,可以选择执行软件强制触发(AI SendSoftTrig())动作。如图 4-8-3 所 示。

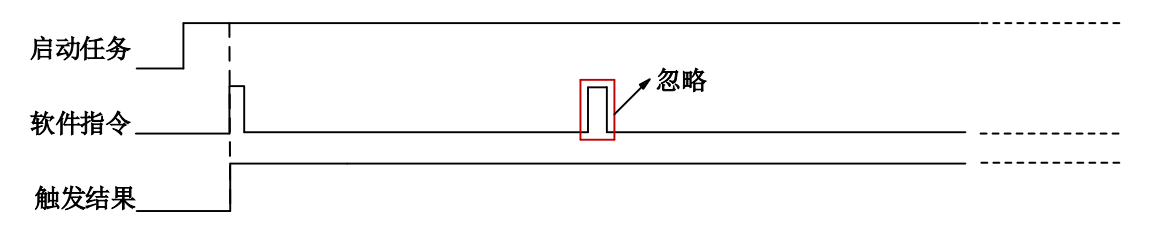

图4-8-3 AI软件强制触发

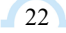

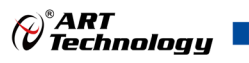

#### <span id="page-23-0"></span>4.8.3 模拟触发

#### 4.8.3.1 模拟触发连接方法

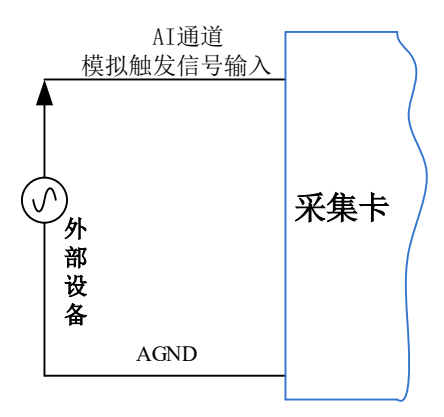

图4-8-4 模拟触发连接方法

## 模拟触发通道的选择,模拟触发通道需为采样通道中的任一通道。

#### 4.8.3.2 模拟边沿触发功能

模拟边沿触发是将变化的模拟信号作为触发源。该触发源信号通过 AI 模拟通道接入,与预设触 发电平信号(fTriggerLevel)进入比较器进行高速比较。比较器输出高低电平来触发 AI 采集, 如图 4-8-5 所示。

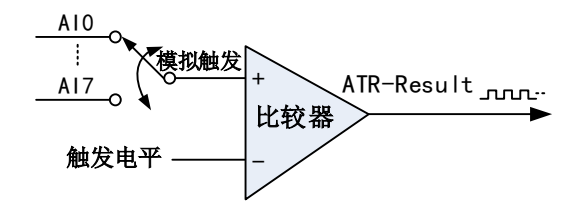

图4-8-5 比较器

模拟边沿触发是根据触发源信号相对于触发电平的变化特征来触发 AI 采集的。即利用模拟比较 器输出结果的边沿信号作为触发条件。

模拟边沿触发方向分为:下降沿触发、上升沿触发。

以模拟边沿触发的下降沿触发为例来说明,具体过程如图 4-8-6 所示。模拟边沿触发的上升沿触 发不再陈述。

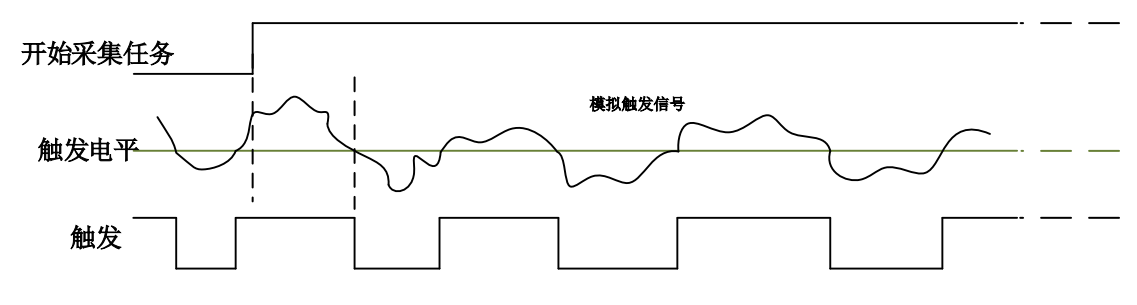

图4-8-6 模拟边沿触发--下降沿触发

当触发方向选择下降沿触发连续采集时,即比较器输出变为负时为有效的触发电平。点击"开始 采集任务"按钮,AI 并不立刻采集数据,当模拟边沿触发源信号从大于触发电平变化至小于触发电

## $\blacksquare$   $\bigcirc^\circ$ ART<br> $\blacksquare$  Technology  $\blacksquare$

平时, 触发信号变为低电平, AI 立刻开始采集数据, 直到此次采集任务结束或者点击"停止采集任 务"按钮时停止。

#### 4.8.3.3 模拟边沿迟滞触发功能

迟滞电平参数的加入使触发前输入信号必须经过高于或低于触发电平,提高了识别触发条件的 准确性;常用于因信号产生噪声或抖动而导致的误触发,减少因误触发导致的设备故障。

模拟边沿迟滞触发方向分为:上升沿迟滞触发、下降沿迟滞触发。

当选择模拟边沿迟滞上升沿触发,设置好触发电平与迟滞电平参数,内部生成两个阈值电压, 高阈值是触发电平,低阈值为触发电平减去迟滞电平;触发检测电路内部高速模拟对比事件信号, 信号必须首先低于低阈值,然后高于高阈值,才能达到触发条件,开始触发,直到信号返回到低阈 值以下,如图 4-8-7 所示。

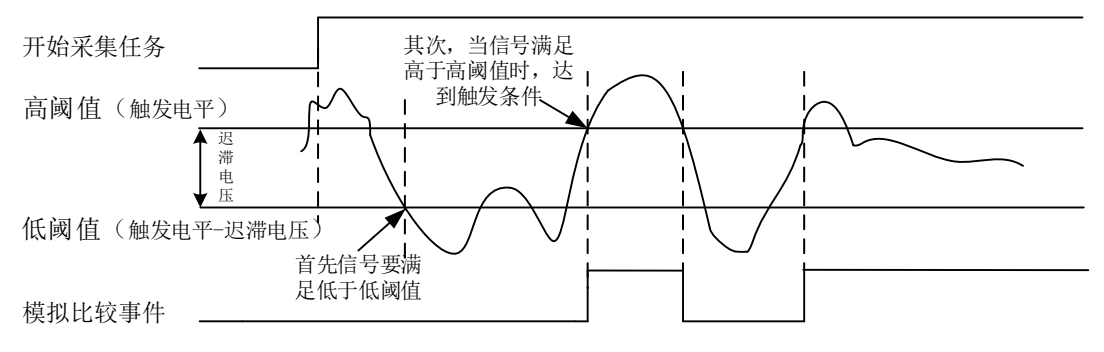

图4-8-7 模拟边沿迟滞触发—上升沿

当选择模拟边沿迟滞下降沿触发,设置好触发电平与迟滞电平参数,内部生成两个阈值电压, 高阈值是触发电平加上迟滞电平,低阈值为触发电平;触发检测电路内部高速模拟对比事件信号, 信号必须首先高于高阈值,然后低于低阈值,才能达到触发条件,开始触发,直到信号返回到高阈 值以上,如图 4-8-8 所示。

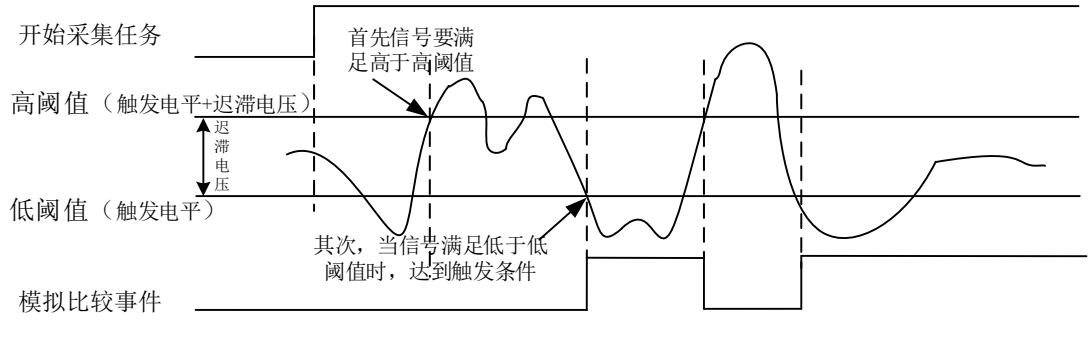

图4-8-8 模拟边沿迟滞触发—下降沿

#### 4.8.3.4 模拟窗触发功能

24

模拟窗触发是将变化的模拟信号规定到一定范围内作为触发源。该触发源信号通过 AI 模拟通道 接入,与预设触发电平信号(fTriggerLevel)进入比较器进行高速比较。比较器输出高低电平来触发 AI 采集。

模拟窗触发是根据触发源信号相对于触发电平的变化特征来触发 AI 采集的。即利用模拟比较器 输出结果的边沿信号作为触发条件。

模拟窗触发方向分为:出窗、入窗。

以模拟窗触发的入窗为例来说明,具体过程如图 4-8-9 所示。模拟触发的出窗不再陈述。

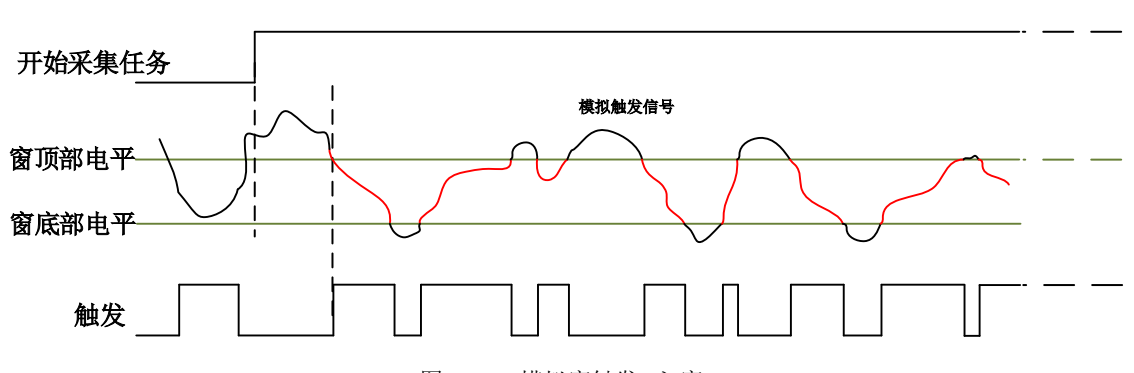

图4-8-9 模拟窗触发--入窗

当触发方向选择入窗时,即比较器的输出选择会在窗顶部与窗底部之间的电平为高电平。点击 "开始采集任务"按钮,AI 并不立刻采集数据,当模拟触发源信号进入窗的电压范围时,AI 立刻开始 采集数据,直到此次采集任务结束或者用户点击"停止采集任务"按钮时停止。

#### <span id="page-25-0"></span>4.8.4 数字触发

#### 4.8.4.1 数字触发连接方法

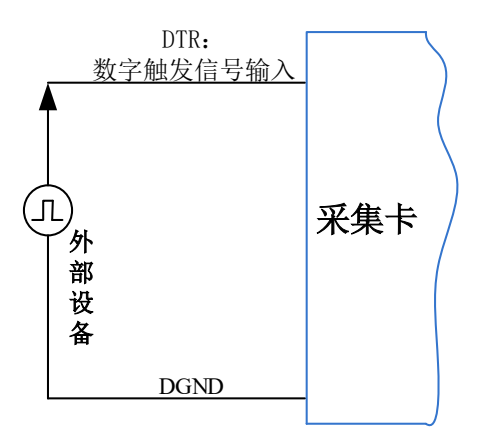

图4-8-10 数字触发连接方法

#### 4.8.4.2 数字边沿触发功能

数字边沿触发是根据触发源信号的变化特征来触发 AI 采集的。即利用触发源信号的边沿信号作 为触发条件。

数字边沿触发方向分为:下降沿触发、上升沿触发。

以数字边沿触发的下降沿触发为例来说明,具体过程如图 4-8-11 所示。数字边沿触发的上升沿 触发不再陈述。

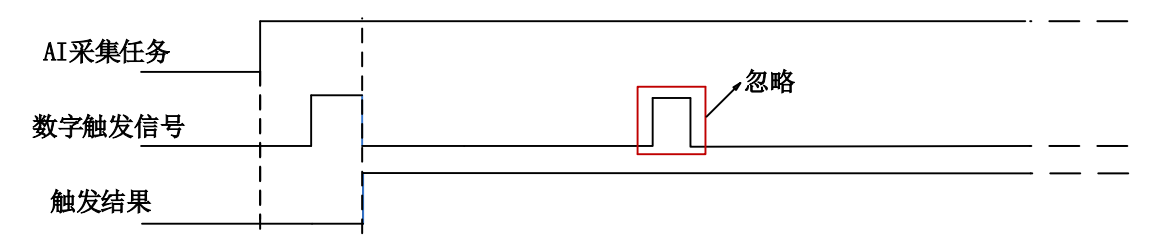

图4-8-11 数字边沿触发--下降沿触发

当触发方向选择下降沿触发连续采集时,开始采集任务,AI 并不立刻采集数据,当数字边沿触 发源信号从高电平变为低电平时,即数字边沿触发源信号出现下降沿时, AI 立刻开始采集数据, 直 到此次采集任务结束或者用户点击"停止采集任务"按钮时停止。

25

*Q*®ART<br>*V Technology* 

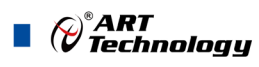

## <span id="page-26-8"></span><span id="page-26-0"></span>■ 5 多卡同步

#### <span id="page-26-1"></span>5.1 时钟信号

#### <span id="page-26-2"></span>5.1.1 参考时钟

参考时钟是指外部 10M 时钟,该信号在 USB5760 设备的 RTSI 9 管脚,该信号可通过配置时钟 管理电路进入 DDS,以生成 ADC、DAC 转换所用的过采样时钟。

#### <span id="page-26-3"></span>5.1.2 采样时基

采样时基是用于 USB5760 上产生过采样的定时信号。单个 USB5760 设备上的所有转换器共享 一个公共的采样时基。当同步多个 USB5760 设备时,每个设备必须共享一个公共的采样时基使得多 卡的相位对齐。

#### <span id="page-26-4"></span>5.1.3 同步脉冲

同步脉冲为板卡导出的一个脉冲信号,脉冲宽度可配置,所有设备收到该信号后,对 DDS、ADC、 DAC 进行复位, 以实现过采样时钟的相位对齐。

#### <span id="page-26-5"></span>5.1.4 开始触发

开始触发是根据触发源信号的变化特征来触发 AD 采集的,多卡同步时,此信号为所有设备提 供同时获取或生成数据的事件。

#### 共享的"公共采样时钟": 主卡产生"采样时基", 并路由到所有从卡。

#### <span id="page-26-6"></span>5.2 多卡同步的实现方法

实现 USB5760 多卡同步有两种方法: 主采样时钟时基同步、外部参考时钟同步(推荐)。

#### <span id="page-26-7"></span>5.2.1 主采样时钟时基同步

系统中所有的同步设备采用 RTSI 总线电缆连接,主采样时钟时基同步:主设备输出它的主采样 时钟时基信号给系统中所有的从设备。使用同步脉冲信号,对系统中所有设备的过采样时钟进行相 位对齐。最后发送共享的开始触发信号,使每个设备在同一时刻开始获取和生成事件。

设备同步的设置步骤:

- 1. 选择任意设备作为主设备,导出的主采样时钟时基信号并路由到所有的从设备上,使所有设备 的 ADC、DAC 拥有相同的"过采样时钟"(默认是 RTSI[8])。
- 2. 主设备从 RTSI0~7 的任意通道导出同步脉冲信号到所有的从设备上,使所有设备的 ADC、DAC 同时复位并对所有 ADC、DAC 上的过采样时钟进行相位对齐。
- 3. 任选一个设备,从 RTSI0~7 导出它的开始触发信号。
- 4. 启动采样任务或生成任务时,先启动所有接收开始触发信号的设备,最后再启动导出开始触发 信号的设备,使得系统中的所有设备可以同时获取和生成数据。

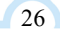

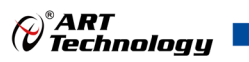

主从卡级联方式多卡同步配置参数:

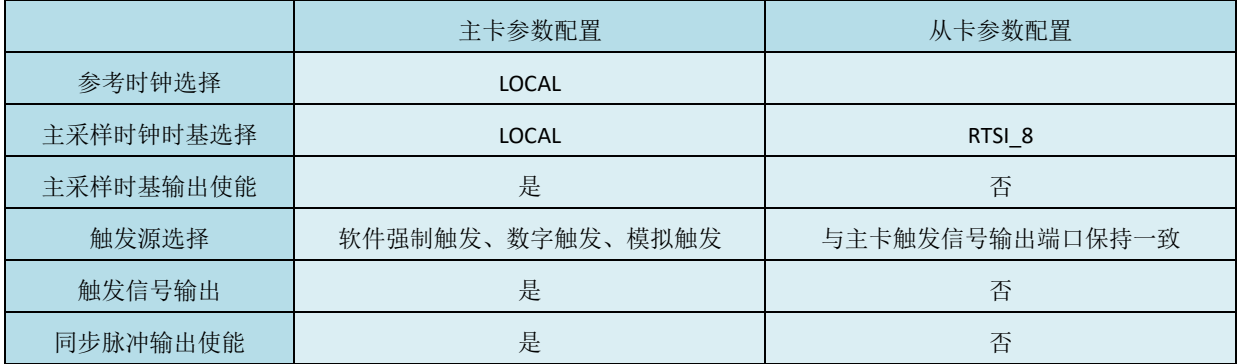

#### <span id="page-27-0"></span>5.2.2 外部参考时钟同步

USB5760 外部参考时钟信号是由 RTSI[9]输入的,频率为 10MHz 的 TTL 信号。

设备同步的设置步骤:

- 1. 为所有设备提供相同的外部参考时钟信号, 使所有 ADC、DAC 拥有相同的"过采样时钟"。 (默认是 RTSI\_9)
- 2. 主设备从 RTSI0~7 的任意通道导出同步脉冲信号到所有的从设备上,使所有设备的 ADC、DAC 同时复位并对所有 ADC、DAC 上的过采样时钟进行相位对齐。
- 3. 任选一个设备, 从 RTSI0~7 导出它的开始触发信号。
- 4. 启动采样任务或生成任务时,先启动所有接收开始触发信号的设备,最后再启动导出开始触发 信号的设备,使得系统中的所有设备可以同时获取和生成数据。

主从卡级联方式多卡同步配置参数:

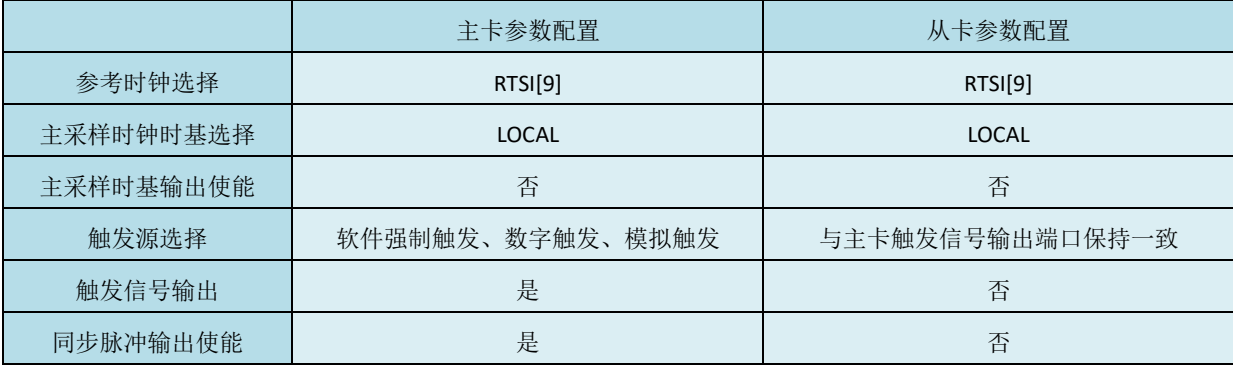

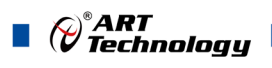

## <span id="page-28-4"></span><span id="page-28-0"></span>■ 6 产品保修

## <span id="page-28-1"></span>6.1 保修

产品自出厂之日起,两年内用户凡遵守运输、贮存和使用规则,而质量低于产品标准者公司免 费修理。

#### <span id="page-28-2"></span>6.2 技术支持与服务

如果用户认为产品出现故障,请遵循以下步骤:

- 1)、描述问题现象。
- 2)、收集所遇问题的信息。

 如:硬件版本号、软件安装包版本号、用户手册版本号、物理连接、软件界面设置、操 作系统、电脑屏幕上不正常信息、其他信息等。

硬件版本号:板卡上的版本号,如 D2257600-00。

软件安装包版本号: 安装软件时出现的版本号或在在 ArtDAQ 中查询。

用户手册版本号: 在用户手册中关于本手册中查找, 如 V6.00.00

- 3)、打电话给供货商,描述故障问题。
- 4)、如果用户的产品被诊断为发生故障,本公司会尽快解决。

#### <span id="page-28-3"></span>6.3 返修注意事项

在公司售出的产品包装中,用户将会找到该产品和这本说明书,同时还有产品质保卡。产品质 保卡请用户务必妥善保存,当该产品出现问题需要维修时,请用户将产品质保卡、用户问题描述单 同产品一起寄回本公司。

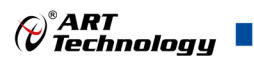

## <span id="page-29-0"></span>■ 附录 A: 各种标识、概念的命名约定

AI0、AI1……AIn 表示模拟量输入通道引脚(Analog Input), n 为模拟量输入通道编号(Number).

AO0、AO1……AOn 表示模拟量输出通道引脚(Analog Output), n 为模拟量输出通道编号 (Number).

CTR0、CTR1……CTRn 表示计数器通道引脚(Analog Output), n 为计数器输入通道编号 (Number).

DI0、DI1……DIn 表示数字量 I/O 输入引脚(Digital Input), n 为数字量输入通道编号(Number).

DO0、DO1……DOn 表示数字量 I/O 输出引脚(Digital Output), n 为数字量输出通道编号 (Number).

ATR 模拟量触发源信号(Analog Trigger).

DTR 数字量触发源信号(Digital Trigger).

AIParam 指的是 AI 初始化函数中的 AIParam 参数,它的实际类型为结构体 USB5760\_AI\_PARAM.

CN1、CN2……CNn 表示设备外部引线连接器(Connector),如 37 芯 D 型头等, n 为连接器序 号(Number).

JP1、JP2……JPn 表示跨接套或跳线器(Jumper), n 为跳线器序号(Number).

阿尔泰科技

服务热线: 400-860-3335 网址: www.art-control.com